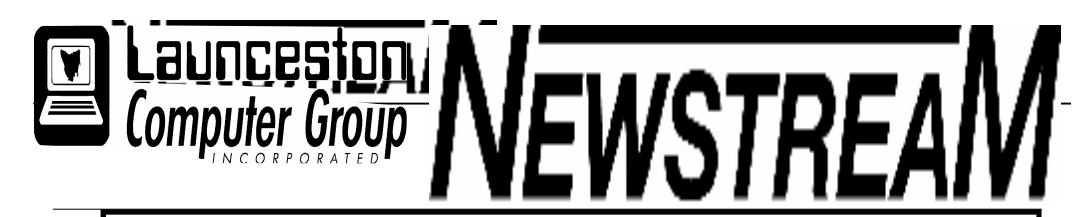

### INSIDE THIS ISSUE :

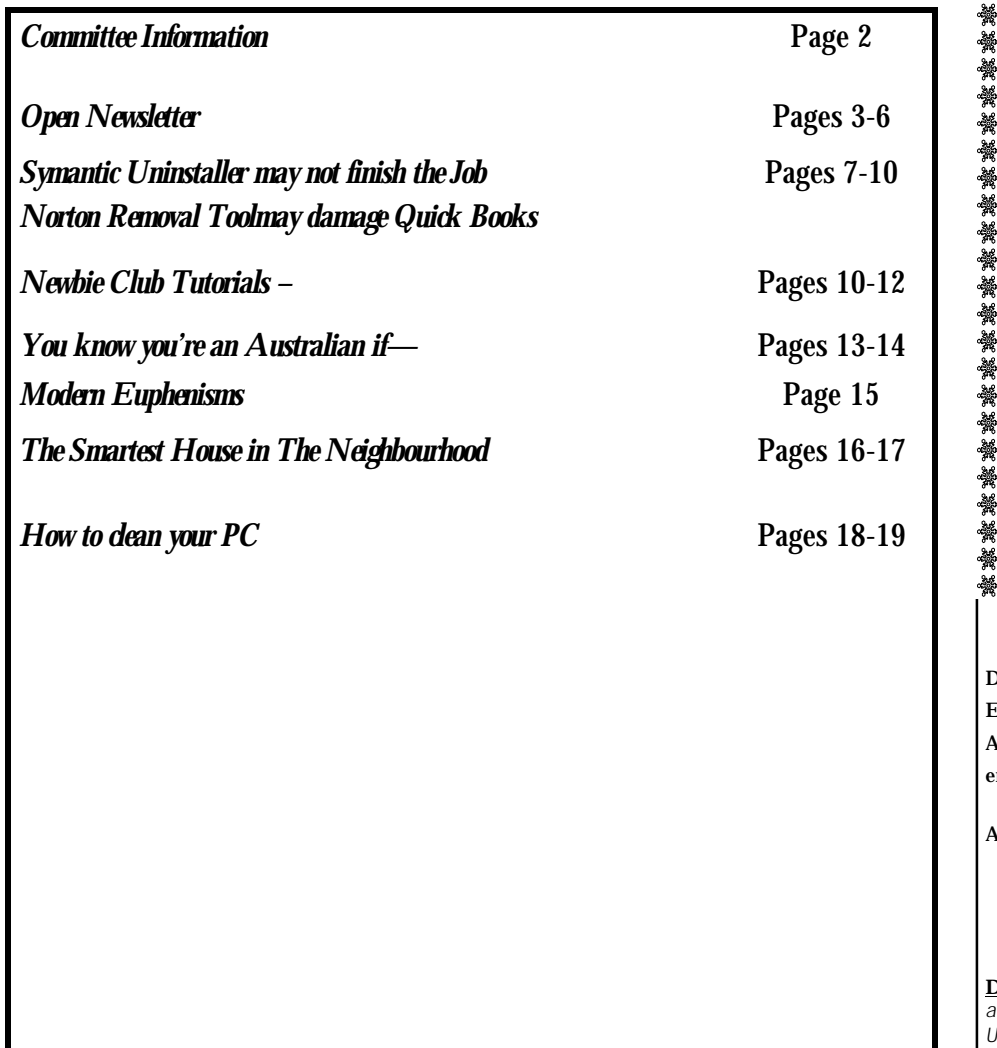

The Journal of the Launceston Computer Group Inc ABN 41 451 764 376

Volume 7 Issue 2 March 2008

في الجهاد الجهاد الجهاد الجهاد الجهاد الجهاد الجهاد الجهاد الجهاد الجهاد الجهاد الجهاد الجهاد الجهاد الجهاد الجهاد الجهاد الجهاد الجهاد

# Next Meeting

Wednesday 5th March Committee Meeting 7 PM

8PM Guest Speaker Joel Harbottle

Setting Up A Mail Server

Linux

(If Time permits

#### **Newstream Articles**

့် တို့များ တို့များ တို့များ တို့များ တို့များ တို့များ တို့များ တို့များ တို့များ တို့များ တို့များ တို့များ

Deadline : 10 Days before Meeting

Editors Contacts:

¥

Address: 8 Cadorna Street Mowbray Heights 7248 Phone 6326 5824

email address editor@lcg.org.au

#### **Correspondence**

Address all Correspondence to: Launceston Computer Group Inc PO Box 548 Launceston 7250

"饕餮饕餮"。 紫鷺 紫 紫 紫 紫 紫 紫 紫 紫

**Membership**

**Single \$15, Family \$20 (Includes Email edition Newstream)**

#### **Printed & Posted Newsletter \$20 extra**

**Disclaimer:** *The articles in this newsletter may be reprinted as long as credit is given to the original author. Opinions expressed are those of the author & not necessarily the views of the Editor or the Group. Unless otherwise noted material is copyright 2004 for the Launceston Computer Group Inc.*

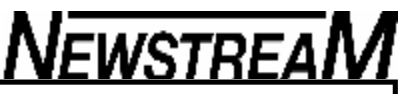

#### **General Information Ron's Ramblings** The AGM is over and the Committees selected for both LGC and Position Name OPEN. There are some new faces on the Committees and we are grateful that these people have put their hand up (or had it put up) to help President **Iris Meek** administer the organisation Vice President **Julie Highland** The subject of our Internet Connection will come under scrutiny as the current cost is not what we were lead to believe. Treasurer **Dennis Murray** Also the possibility of a grant from Telstra is receding rapidly. The Assistant Treasurer **Karia Wicks & Don Cooper** Karia Wicks & Don Cooper Committee will investigate other carriers and ISPs to determine the Secretary **Secretary** Joel Harbottle best outcome for OPEN. General Committee The AGM also confirmed the decision to increase the Membership fee Library MAC **IVan Turmine** from \$10 for single to \$15.00 with a similar increase of \$5 for family. Joel Harbottle If you paid your membership before the 1st March there will not be a Newstream Editor **Ron Baker** Ron Baker bill for the extra \$5.00. But payments after that date will be at the Publicity & Promotion **Karia Webb** higher amount. Assistant Treasurer Vacant If you have any qualms about the increase, it is advised that in 1999 the single rate was \$20 and family \$25. In 2001 the rate was Single PC Library **Details** Julie Hjort \$25 and Family \$30 according to my back copies of the Newsletter. This cost was high to cover the cost of printing and mailing the Assistant PC Librarian Judy Hall Newsletter in hard copy. The Cost was reduced to \$10 Single \$15 Public Officer **Judy Hall** Family at the AGM in 2003. In the course of researching the above the article on cleaning PCs was OPEN Chair/Coordinator Robert Tierney found. As it is as relevant today as in April 2002. **WebMaster** I am going to have to reread some of these articles as there is not much new under the Sun. Web Editor Tom Olson General Committee Glen Gilpin Judy Hall Ron Baker Victor Coordinator **Robert Tierney**

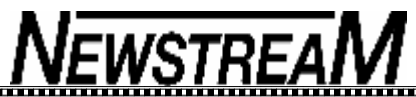

#### **OPEN NEWSLETTER – MARCH 2008** FROM THE ASSISTANT EDITOR EDITORIAL (*continued*) PUBLIC HOLIDAYS As a result of the elections held as part of the A rule of thumb back then was that the software **Monday March 10** is a Public Holiday but classes will be held at OPEN at Annual General Meetings of the Launceston (programs) needed to perform business tasks would probathe usual times. bly cost just as much as the computer. Computer Group and OPEN there have been a number of changes in regard to senior office-However at Easter the club will be **closed on Good Friday, March 21,**  In some respects little has changed in those 20 years, and bearers. **and Easter Monday, March 24.** it not unusual for new members to find themselves owning a computer that cannot perform what many would consider *WORKING BEE* If you can spare an hour or two on **Saturday, March 8**  Iris Meek was elected as President of LCG when are basic tasks, such as opening an e-mail attachment that Judy Hall stepped down after several years in the happens to be a Microsoft Word or PowerPoint document. position, and Rob Tierney was successful in being OPEN MONTHLY GENERAL MEETING elected as both of OPEN Chairperson and Co-Fortunately the last few years have seen the arrival of some ordinator. To both Judy and our outgoing OPEN excellent free programs, with two of my favourites being **Will be held at 1 pm on March 5th, 2008.** Chairperson/Co-ordinator Janet Headlam let me the graphics program Irfanview and the image-cataloguing offer thanks for all the fine work that you have Picasa2. These are used by many of our members. Please take this opportunity to meet the new OPEN Committee headed by Chairperson/Co-ordinator Rob Tierney and have your input into the performed over the years, and I hope that both Similarly if you don't want to shell out \$200-plus for way the club operates in the coming months.of you will continue to play significant roles in other aspects of the clubs' activities. one of the Microsoft Office products you could do yourself a \$200-plus favour by using the free office program now I have accepted the position of Treasurer in an known as **Oxygen Office.** This is an upgrade of Open Of-LAUNCESTON COMPUTER MONTHLY WORKSHOP fice and now includes a working spell-checker and an exacting capacity but will be relying on the assistance of Karia Wicks and others to perform many panded graphics gallery. WEDNESDAY MARCH 5th AT 7.15 PM of the day-to-day financial functions due to my *Dennis*  work *Murray* While most of you have an e-mail address that commitments.  $\delta$  contains the name of your internet service provider e.g. member@**bigpond.com,** have you ever In the February newsletter I mentioned that we wondered how some organisations are able to 'personalise' their e-mail received some excellent tutorial material from addresses? For instance, before our new broadband system was intro-ASCCA (the Australian Seniors Computer Clubs duced my address was 'dennis@lcg.org.au'. The facility that enables this SPECIAL INTEREST GROUPS Association). This information is available to is called a mail-server and at the LCG meeting on March 5 our new Mac members on our server computer or you can support officer Joel Harbottle will demonstrate how to set one up. The **Friday afternoon Embroidery Group** copy the entire contents or just the lessons you will meet on a **MONTHLY** basis this year. The first meeting require to a CD or your flash drive. If time permits there will also be a short will be on March 7 2008 at 1 pm. demonstration of the free operating system Linux (see page 4 for an Contact Eleanor Horder via the club for details. In my early computing adventures around 20 overview of Linux) years ago I often found that many new users assumed that purchasing the computer was the The **Northern Tasmanian Camera Club** monthly worksole answer to their data-processing needs. shops are in abeyance until further notice but there may be a similar class in the near future.

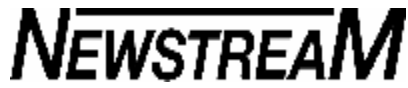

#### **OPEN NEWSLETTER – MARCH 2008 NEW VENUE TELEPHONE NUMBER** <u> huunnummuunnummuunnummuunnummuunnummuunnummuunnum</u> As a by-product of our new broadband connection OPEN Computing has a **new telephone number.** *Launceston*  **\*\*\*\*\* 6343 4928 \*\*\*\*\*** *PLEASE NOTE THAT IN 2008 ALL OF JUDY'S MORN-Computer Group ING CLASSES WILL START AT 10 AM AND SOFTWARE LIBRARY NOT 9 AM AS IN PREVIOUS YEARS* Members can be contacted at the clubrooms **during class hours** by telephoning the number shown above. **Dated 1st March 2008** Monday to Friday 10am – 3pm **DISK 2000 - Your Library on Disk** Disk 2000 is now available. The change from a floppy disk to a CD has enabled us to include much more in the way of games, **FAMILY HISTORY ON-LINE** BASIC GRAPHICS information and utilities. Existing members can upgrade to the **March 12 — 1 pm to 3.30 pm** new CD version for just \$1.50 . Ask at the club or contact Judy via Classes have almost been filled for these popular sessions, so the e-mail address shown below. This disk is free of charge to all **March 26 — 10 am to 12 noon**  please check the registration sheets at the club to find out if there are places available. new members. Join Judy, Margaret and Robin to help trace your family origins. **AVAILABILITY OF LIBRARY** The dates for the next class is : New information is being added to our resources on an ongoing basis to help you trace your family's **At present the Shareware Library is only available March 12 - 10 am to 12 noon** origins. Contact the club for more information **during the club's opening hours.**  During the year additional 'catch-up' and practice classes will **Classes are limited to 8 people.** Speak to one of the tutors at the venue be held so please keep in touch with your tutor and check no-Studioworks, 1 Pipeworks Road, South L'ton. Email: opencomputing@bigpond.com LEVEL 2 & 3 GRAPHICS SUBSCRIPTIONS OTHER CLUB RESOURCES With Paint Shop Pro 7 and 8 In addition to the 'physical' library OPEN and VICTOR may Members are advised that as from March 1st, 2008 be able to provide members with a variety of freeware **Wednesday March 19 1 pm to 3.30 pm** The annual membership subscription will rise by \$5.00. programs as an alternative to downloading from the Internet. Free antivirus programs such as AVG can now be For **single membership the fee will now be \$15.00**  This class is designed for people who have completed the as large as 30 Megabytes and would take hours to Basic Graphics classes, and involves more advanced features **per year and for couples \$20.00 per year.** download for someone who only had a dial-up Internet of the Paint Shop Pro graphics programs. If your membership is current you will not need to pay any connection. additional fees until December 1, 2008. There are also quite a few video tutorials and ASCCA Numbers are limited to 8 people. Please check the noticeteaching material on our server and these can be quite board or contact the club for details. helpful in explaining how certain programs and utilities work.

#### **OPEN Session Times**

At Studioworks, 1 Pipeworks Rd, L'ton

**Standard Sessions \$5.00** 

**[Some special tutorial materials may incur additional charges]**

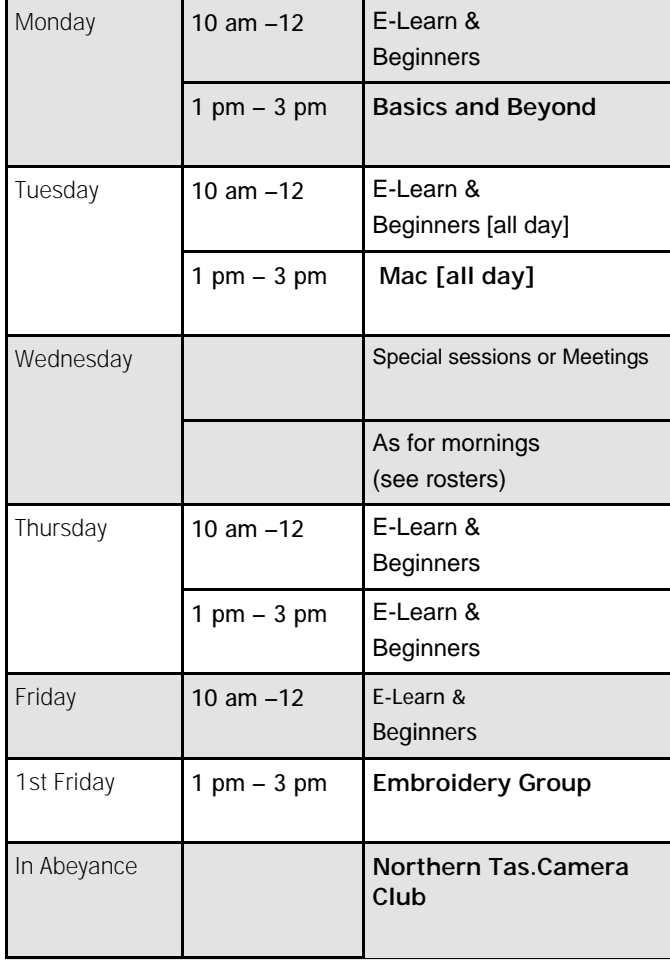

#### 

### **OPEN NEWSLETTER – MARCH 2008**

<del>. . . . . . . . . . . . . .</del> .

### SPECIAL WEDNESDAY SESSIONS

Please register on the sheets – numbers may be limited

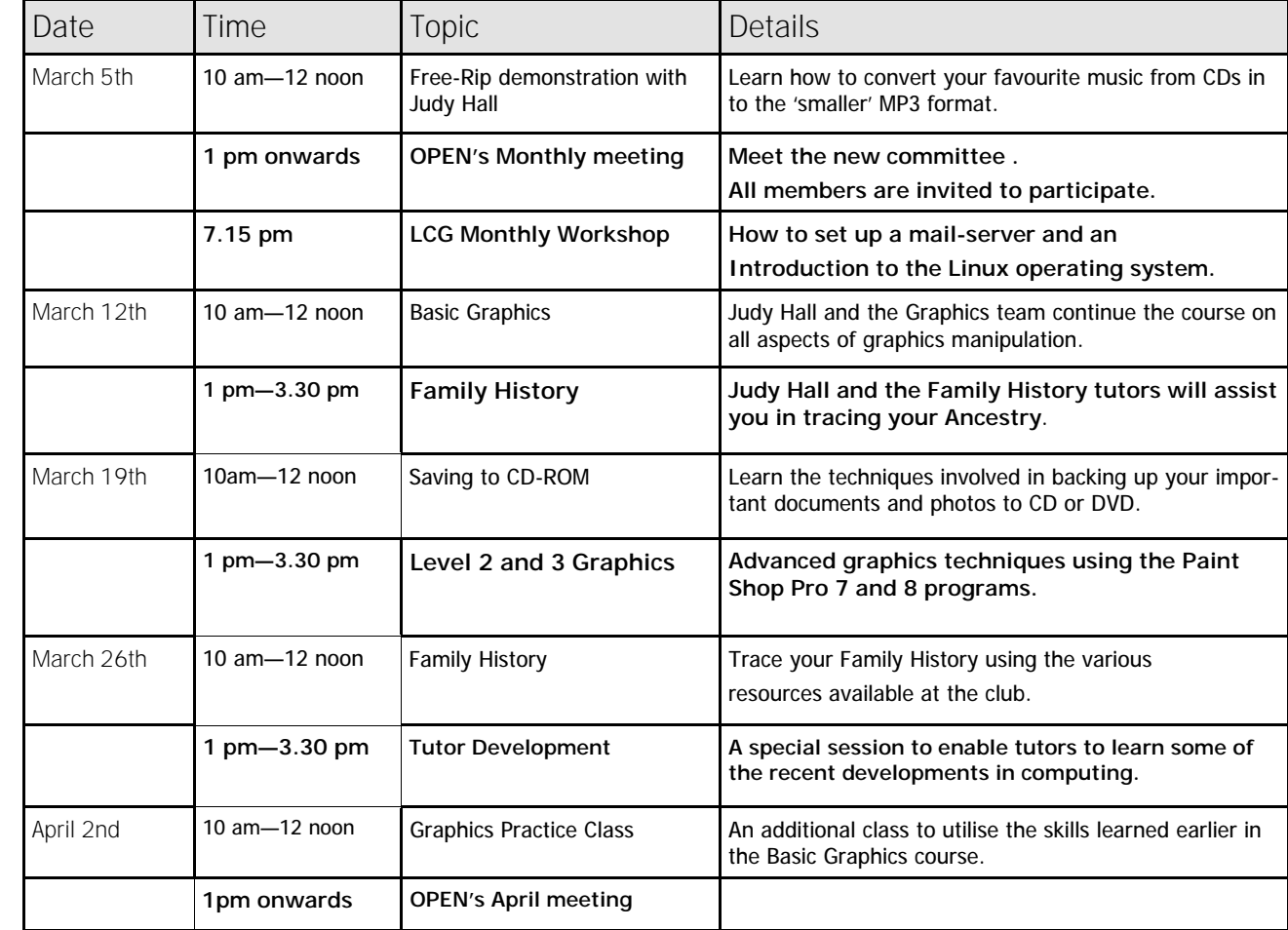

WHAT'S LINITY???

and WHAT CAN IT DO FOR YOU?

Eagle-eyed members may have noted that the front row of computers at OPEN contains one computer with the name LINUX on it. In simple terms LINUX is an alternative operating system to Windows and MacIntosh, and many versions

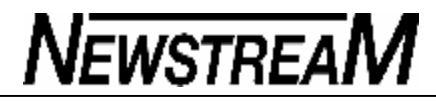

## **OPEN NEWSLETTER – MARCH 2008**

#### TALES FROM THE VICTOR VALILT

VICTOR Co-ordinator Rob Tierney is in the throes of 'moving house' at the moment so this month's

column will contain some snippets of general information from your assistant editor.

OPEN has been fortunate to receive some donations of equipment recently including a replacement for our old OPEN8 computer which had become a bit lethargic recently. Windows 98 users should notice a considerable improvement in performance and reliability.

And on top of the filing cabinet you may notice an additional laser printer which will provide back-up for our main HP 2600. We still have a little work to do to configure it for our network but in time it will be a valuable addition to our resources.

We thank Julie Hjort and her employer for making this equipment available to us.

dream job of Library Technician. of it are FREE. I joined LCG-OPEN in August 2007 and while on school The version installed on the computer at OPEN is called Ubholidays I enjoy coming into OPEN on Mondays and untu version 7.10 and it comes equipped with the Open Thursdays. Office word-processor, spreadsheet and presentation programs, Mozilla Firefox internet browser and an e-mail pro-I specialise in Macs and PCs, Networking and Library gram called Evolution, and it will also run the Picasa2 photo-Management but when it comes to computers I will cataloguing always prefer the Macs. As at February 2008 I have program. worked in Libraries for 6 years both as a volunteer and an employee so I have good knowledge of Libraries and their So if you only facilities you need from a computer are to daily operations. In 2005 I was trained as a Library have access to the Internet and to write the Technician to cover for a colleague who was ill for a short time. occasional letter a computer running Linux could be suitable for you. I also hold a Certificate 2 in Networking and hope to improve my skills even more this year. A Linux installation CD can also be used as a an emergency start-up disc. Imagine something has gone wrong with your I'm honest and trustworthy, always willing to lend a hand Windows 98 or XP operating system and you need to get your precious photos and documents off the computer beand thinking of ways to improve things." fore re-installing the system. As long as your hard-drive is *Joel Harbottle* working the Linux CD will establish a temporary operating \*\*\*\*\*\*\*\*\*\*\*\*\*\*\*\*\*\*\*\*\*\*\*\*\*\*\*\*\*\*\*\*\*\*\*\* system so that your documents can be copied to a flash-과 사 **VICTOR PHONE NUMBER 0408 174 235** *Editor's note* drive or an external hard-drive. So if your computer is reluctant to 'boot up' don't make a **Contact the Coordinator Rob Tierney for**  In addition to his work in Mac and PC support roles at hasty decision to re-install your operating system unless all OPEN Joel has also taken on the position of **assistance with computer problems at home** your precious data is backed up. Minute Secretary for the Launceston Computer Group monthly meetings. A Linux operating system on CD could be useful.

INTRODUCING JOEL HARBOTTLE

I will progress to TAFE to study for a degree in

"Hello .. Allow me to introduce myself to those members who haven't had the opportunity to meet me yet. I am 15 years old and currently completing Year 10, and next year

Library/Information Services to become qualified for my

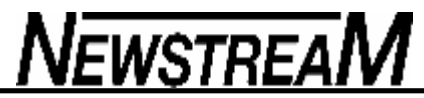

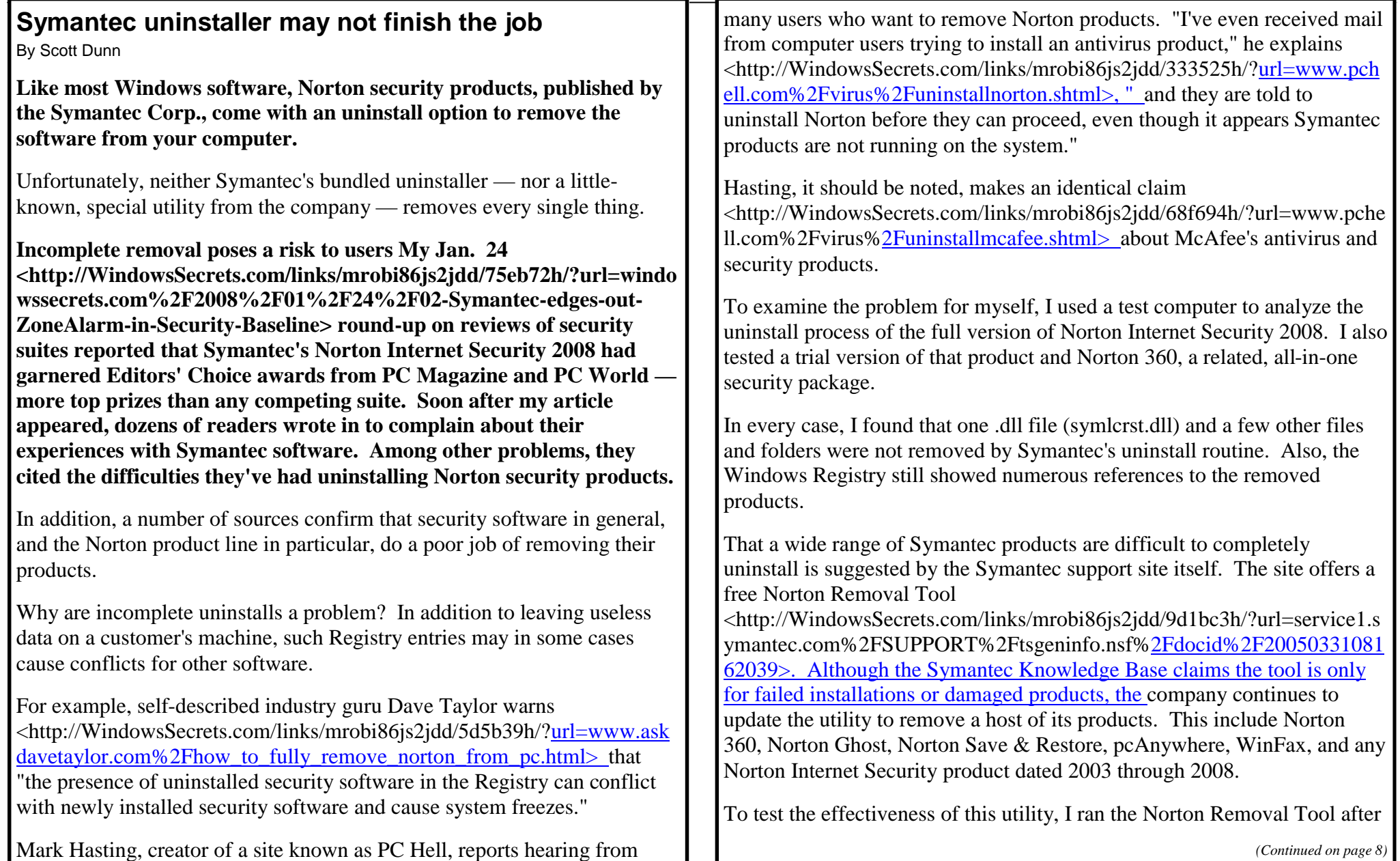

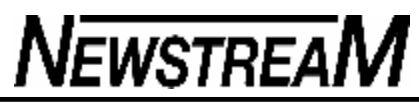

doing a normal uninstall of Norton Internet Security 2008. I then restarted the computer. Although the tool did remove some Registry entries and delete some stray folders on the hard disk, it still didn't do a thorough job. For example, key Registry entries, such as

HKEY\_LOCAL\_MACHINE\SOFTWARE\Symantec remained, as well as a .dll in the Program Files**\Common Files folder.**

Symantec products aren't the only security software that present uninstall challenges. The tips-and-hints site PC Hell

<http://WindowsSecrets.com/links/mrobi86js2jdd/68c77ah/?url=www.pche ll.com%2F> provides instructions for removing well-known products from McAfee, Avast, AVG, and AntiVir. It also includes links to special uninstall utilities provided by McAfee and Avast, in addition to a Registry cleaner from AntiVir.

I installed and uninstalled the latest trial version of McAfee SecurityCenter on a test machine running Windows XP Pro. The results, while not perfect, seemed less troublesome than the Norton examples. McAfee SecurityCenter's uninstaller left behind three small data files (with .txt, .bak, and .dat extensions). It also left a handful of Registry entries, but these appear to be harmless artifacts of the product.

**Symantec clarifies its uninstall approach Symantec spokespeople defend the behavior of its install and uninstall routines. According to Jody Gibney, senior product manager for the Norton Internet Security product line, the install and uninstall process has undergone a major overhaul since the 2006 versions. "Between Norton Internet Security 2006 and Norton Internet Security 2008, we've managed to reduce the number of Registry entries left behind," she said in a telephone interview.**

Gibney acknowledges that one DLL is intentionally left behind. This is a DRM (digital rights management) component intended to protect the company against a person installing a trial version multiple times to avoid

*(Continued from page 7) continued from page 7)* **paying for the product.** Symantec does not remove any Registry entries related to this component.

> If a user has installed multiple Norton products, all of which use the Norton LiveUpdate utility to install patches and virus definitions, Gibney points out that the uninstaller for one product will not remove that component even if that product was the first to install the files. Naturally, if someone forgets or doesn't know that they other Norton products are still installed, the presence of LiveUpdate may appear to indicate an incomplete uninstall.

> In my tests, the Add or Remove Programs control panel displayed separate uninstall options for Norton Internet Security 2008 and LiveUpdate. Uninstalling the Norton product also removed the LiveUpdate component, apparently because no other Norton products still remained on my test machine.

> Gibney advises against using the Norton Removal Tool as an uninstall method. Instead, she recommends using the product's Uninstall command (found within Windows' Start menu) or the Add or Remove Programs control panel. "Only use the Norton Removal Tool if you have a problem," she says. Otherwise, you may cause problems for Norton Ghost or other Norton products you may have installed.

> "We've put a ton of effort into Norton Internet Security 2008 and will do the same for Norton Internet Security 2009," says Gibney. "People who have a valid subscription are entitled to a 2008 update," she adds, indicating that this will eliminate most uninstall problems.

> **How to remove Norton products from your system Fortunately, if you need to remove a Norton security product from your system, a number of Web resources exist to help you do so. The correct approach varies, depending on whether you're removing only one of several Symantec products or all of them:**

*Removing only one Symantec product when more than one is installed* 

*Open the Control Panel and use the Add or Remove Programs applet (in Windows XP) or the Programs and Features applet (in Vista) to see the number of Symantec programs that may be installed. If several are present, and you wish to uninstall only one, run that program's uninstall function to remove it.*

*Removing all Symantec products, however many are installed Whether you have only one Symantec product or several installed, if you're*  removing them all, open the Control Panel and use the same applet described in the previous paragraph to find them. Uninstall each program in turn. If the LiveUpdate utility still shows up in the Control Panel applet, select the option to remove it.

After you've uninstalled all Symantec products, including the LiveUpdate utility, you can clean up your Registry further by following the instructions <http://WindowsSecrets.com/links/mrobi86js2jdd/9d1bc3h/?url=service1.s ymantec.com%2FSUPPORT%2Ftsgeninfo.nsf%2Fdocid%2F20050331081 62039> at the Symantec support site. This involves running the Norton Removal Tool for your particular product.

As noted above, however, even the Norton Removal Tool will not remove every trace of Symantec programs. You may find leftover Symantec folders under your Program Files\Common Files folder, the Documents and Settings folder (in XP), and the Users folder (in Vista). Don't use Registry tools to simply delete every reference to Norton or Symantec. Many of these entries are completely harmless (for example, when the name turns up in an MRU or "most recently used" list).

For the most thorough removal, the Dave Taylor support site <http://WindowsSecrets.com/links/mrobi86js2jdd/5d5b39h/?url=www.ask davetaylor.com%2Fhow to fully remove norton from pc.html> provides detailed instructions for removing Symantec files and Registry entries from an XP system. Users of Vista shouldn't have much difficulty translating the same steps for that operating system.

*(Continued from page 8)* Software publishers expect users to agree to and obey restrictive license agreements. In return, customers have every right to expect developers to create products that leave a system completely free of that software when uninstalled.

> Makers of security software, in particular, have a responsibility to make sure that removal of a product doesn't compromise security further by making it difficult for other security products to be installed.

### **Norton Removal Tool can damage QuickBooks**

#### **My Feb. 7 lead story**

**<http://WindowsSecrets.com/links/mrobi86js2jdd/f6b8e9h/?**url= windowssecrets.com%2F2008%2F02%2F07%2F01-Symantecuninstaller-may-not-finish-the-job> included a discussion of the Norton Removal Tool, which Symantec provides for correcting incomplete uninstalls. However, as Charles Rathbun points out, this tool is known to cause problems for another product:

"If you have QuickBooks 2005 or newer on your system, Symantec's removal tool can really screw things up. It messes with [Microsoft's] .NET [Framework] software, causing a nightmare when you're trying to figure out why QuickBooks suddenly stopped loading.

#### "Intuit has a warning

<http://WindowsSecrets.com/links/mrobi86js2jdd/836027h/?url=sup port.vigilant1.com%2FKnowledgeBase%2Ftabid%2F53%2Fview%2 Ftopic%2Fpostid%2F2971%2Fforumid%2F6%2FDefault.aspx> and explanation about the Norton Removal tool on their Web site.

"I've stopped using this tool if I find any versions of QuickBooks, because of the problems I've experienced in the past. I've had to eat some serious tech-support time and spent multiple hours reinstalling and fixing QuickBooks due to problems the Norton tool

*(Continued on page 10)*

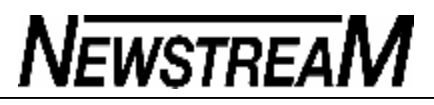

*(Continued from page 9)*

has created."

Thanks for the warning, Charles.

**Commercial software helps finish bad uninstalls If you're looking for other tools to help remove inadequately uninstalled Symantec programs or other security software, several readers reported having good luck using commercial uninstaller utilities, such as the free Revo Uninstaller (among others) as well as reputable Registry cleaning utilities.**

Like security software, you'll want to consult reviews and do your homework before using just any old utility for this job. For more information on Registry cleaners, start by reading the Mar. 1, 2007 <http://WindowsSecrets.com/links/mrobi86js2jdd/c562aah/?url=wind owssecrets.com%2F2007%2F03%2F01%2F01-Are-Registrycleaners-worthwhile>, article on the subject by Windows Secrets editor-at-large Fred Langa.

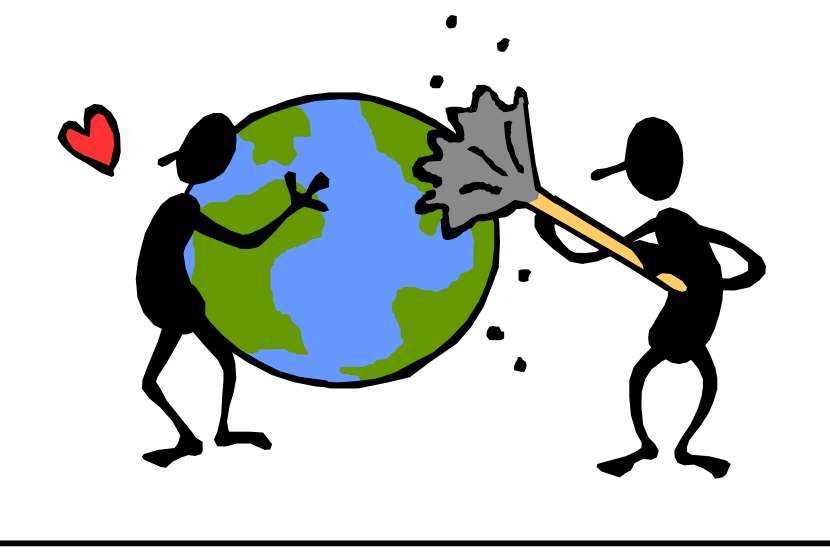

### **Newbie Club Tutorials**

#### **Tutorial .. "File Maintenance Using Dialog Boxes"**

Note: A dialogue Box is another name the techies have dreamed up.

It's just another 'window'.

This is well kept secret, so tell everyone about it. You can do file maintenance using the OPEN and SAVE AS dialog boxes.

When you see the OPEN dialog box (seen when you are about to open a file) or the SAVE AS dialog box (seen when you are about to save a file) you can leave those boxes on the screen and perform the following:

1. To do maintenance on a file or folder, right-click the object to display a shortcut menu...

2. To create a new object, right-click an empty section of the file list, and then click New to get the New menu.

3. To create a new folder within the current folder, click the Create New Folder button.

Here's an example of how to use this. Let's say you've begun downloading a file... and you're at the SAVE AS dialog box. While there, you think, "I need to create a new folder for this file so I keep my computer's hard drive organized."

Click the Create New Folder button, and a new folder appears with blue covering the file name. Type the name for the folder, press Enter, and the new folder is created. Then select that new folder for the download location.

*(Continued on page 11)*

It's easier to do when you see it. And since you print all of these newsletters, and place them in 3-ring binders, you have access while away from your email program. And you're gaining a valuable education for free!

#### **Tutorial .... "Adding Shortcuts to Your Start Menu"**

If you use your computer at all, you'll have some open windows on screen. Without closing them, the Start Menu provides access to lots of programs. But let's say you're lazy, and want a quick click solution... create a shortcut that appears on the Start Menu... so you don't have to chase down the program on the Programs Menu!

Windows makes this real easy for you.

Using the left mouse button, click on an icon and drag it from the Desktop (your main screen) and hold it over the Start button for a couple of seconds. You'll see the Start Menu open up.

Keep holding the left mouse button down, and move the icon up to the area above the "Programs" time. You'll see a dark "bar" appear. Slide the icon up and down, and the bar moves up and down. Release the mouse button, and the icon that was on the Desktop is now on the Start Menu.

If you want the icon to be in both places, Desktop \*and\* Start Menu, use the RIGHT mouse button when dragging the icon. When you release the button, you'll have options... choose the option to "copy here".

If your computer is like mine, something will freeze up. My Start Menu got stuck and wouldn't close. What a drag. I had to reboot the computer to fix it.

Why these things happen is unknown to human beings, but they happen. If cars were built the same way, we'd have stop and go traffic all the time.

### *(Continued from page 10)* **Tutorial ... "How to Remove Programs Safely"**

How to properly remove programs from your computer:

Windows has a little program that helps you delete applications safely and CORRECTLY. Why correctly?

Because a lot of new software leaves entries in the Registry, and unless you uninstall your programs, the excess code gets left behind. Not so tidy. So when you want to uninstall an application, follow these steps:

1. Click Start.

2. Choose Settings then Control Panel.

3. In the Control Panel window, double-click the Add/Remove Programs icon.

4. Under "The following software can be automatically removed by Windows..." select the application you want to remove.

5. Click Add/Remove and follow the instructions to remove the application. It will show you dialog boxes to assist you in the process.

When you remove programs, you may be asked if you want to remove files called "DLLs". That's an acronym for Dynamic Linked Library file. These are shared by other programs. If you want to be real safe, just answer "No" to the question. Everything but the files in question will be removed. (Everything related to the program you're uninstalling, of course.)

This is all very geeky, really. But the time may come when you need to uninstall something. So use this. Don't just randomly delete the files that make up programs, or you'll be in REAL trouble.

*(Continued on page 12)*

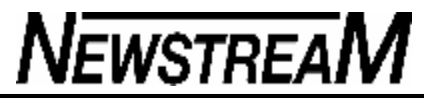

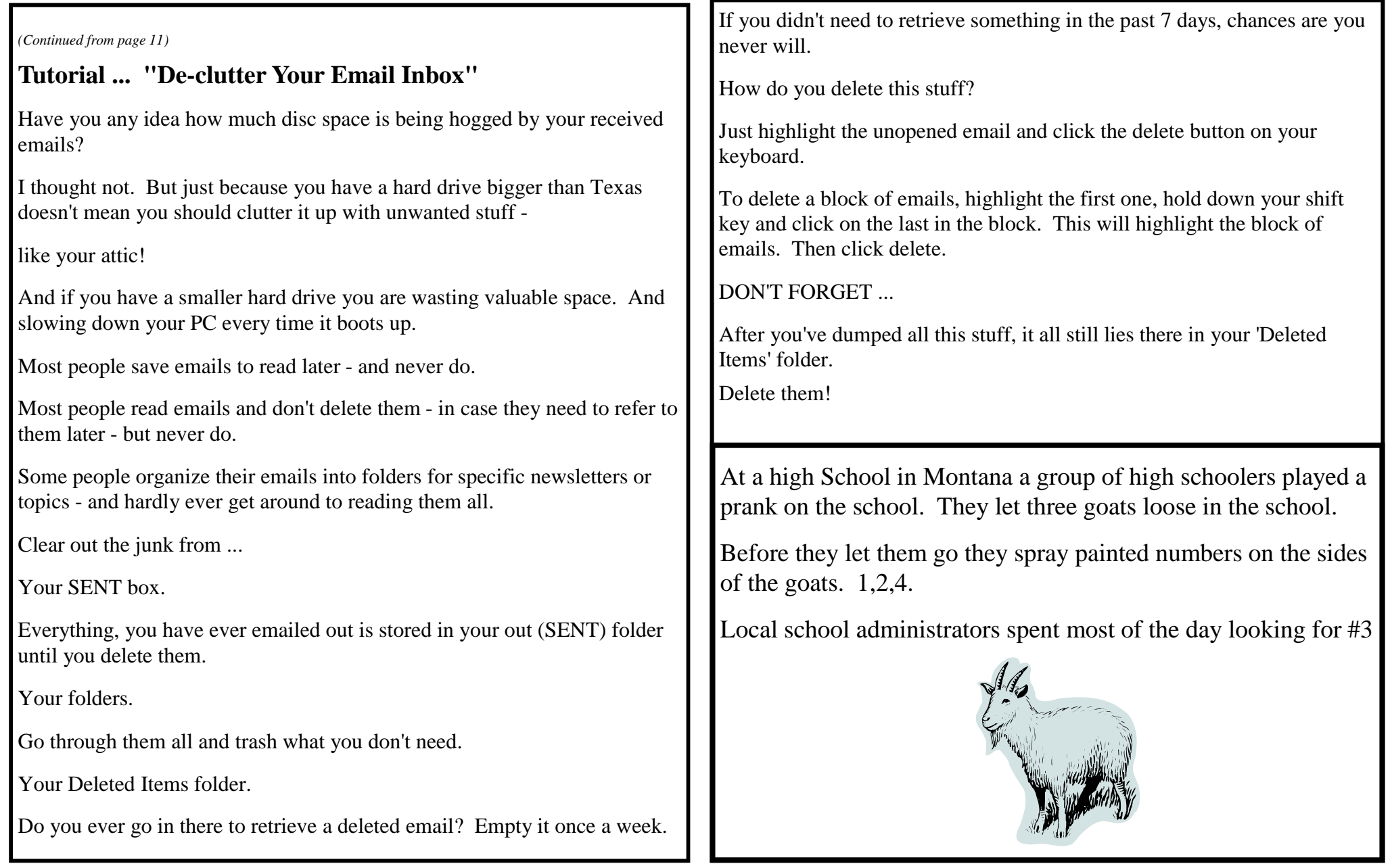

**Page 13**

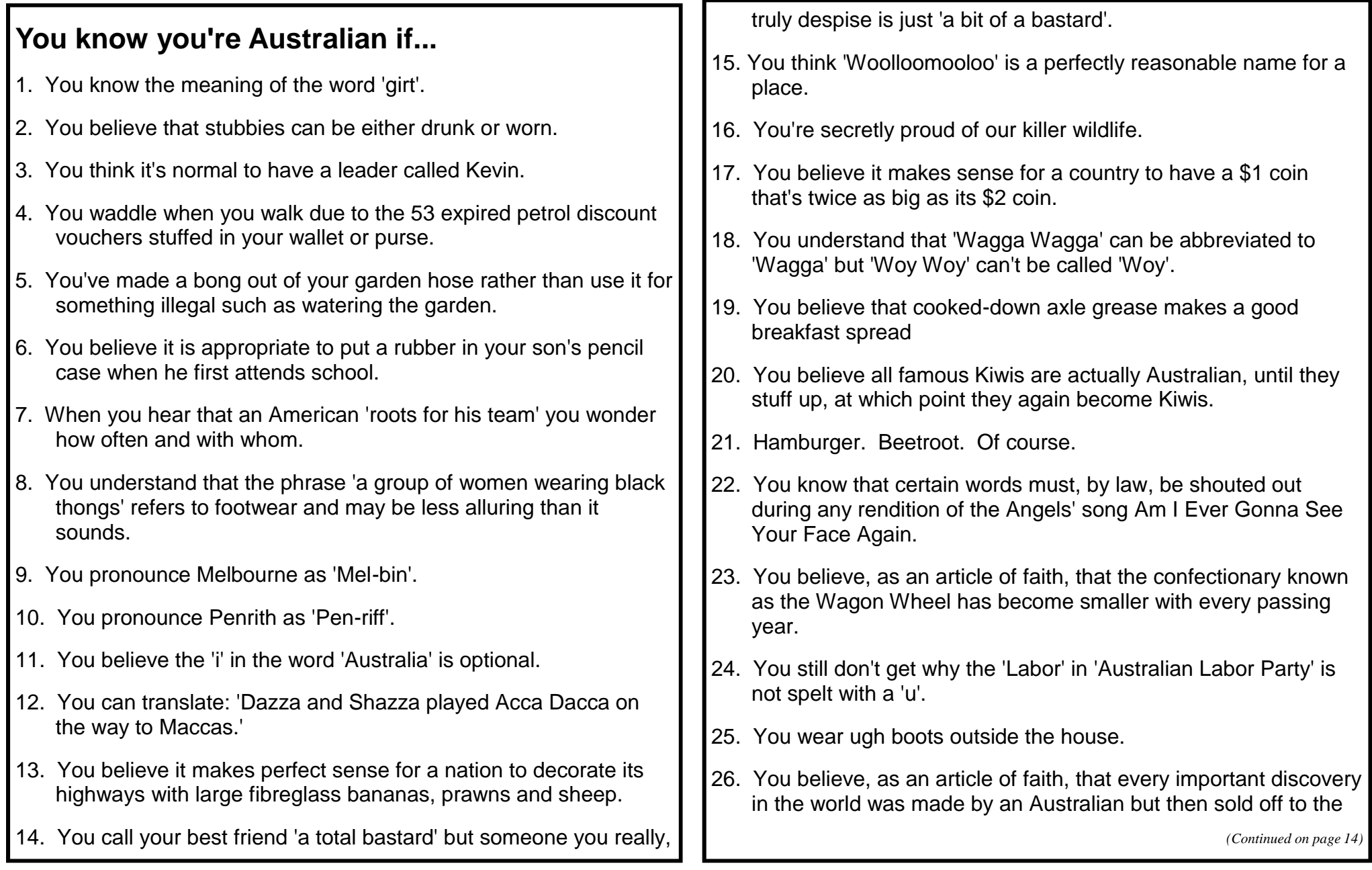

**Page 14**

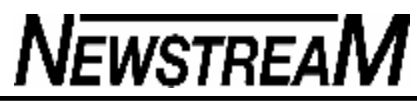

Yanks for a pittance.

- 27. You believe that the more you shorten someone's name the more you like them.
- 28. Whatever your linguistic skills, you find yourself able to order takeaway fluently in every Asian language.
- 29. You understand that 'excuse me' can sound rude, while 'scuse me' is always polite.
- 30. You know what it's like to swallow a fly, on occasion via your nose.
- 31. You understand that 'you' has a plural and that it's 'youse'.
- 32. You know it's not summer until the steering wheel is too hot to handle.
- 33. Your biggest family argument over the summer concerned the rules for beach cricket.
- 34. You shake your head in horror when companies try to market what they call 'Anzac cookies'.
- 35. You still think of Kylie as 'that girl off Neighbours'.
- 36. When returning home from overseas, you expect to be brutally strip-searched by Customs - just in case you're trying to sneak in fruit.
- 37. You believe the phrase 'smart casual' refers to a pair of black tracky-daks, suitably laundered.
- 38. You understand that all train timetables are works of fiction.
- 39. When working on a bar, you understand male customers will

feel the need to offer an excuse whenever they order lowalcohol beer.

- 40. You get choked up with emotion by the first verse of the national anthem and then have trouble remembering the second.
- 41. You find yourself ignorant of nearly all the facts deemed essential in the government's new test for migrants.
- 42. You know, whatever the tourist books say, that no one says 'cobber'.
- 43. And you will immediately forward this list to other Australians, here and overseas, realising that only they will understand

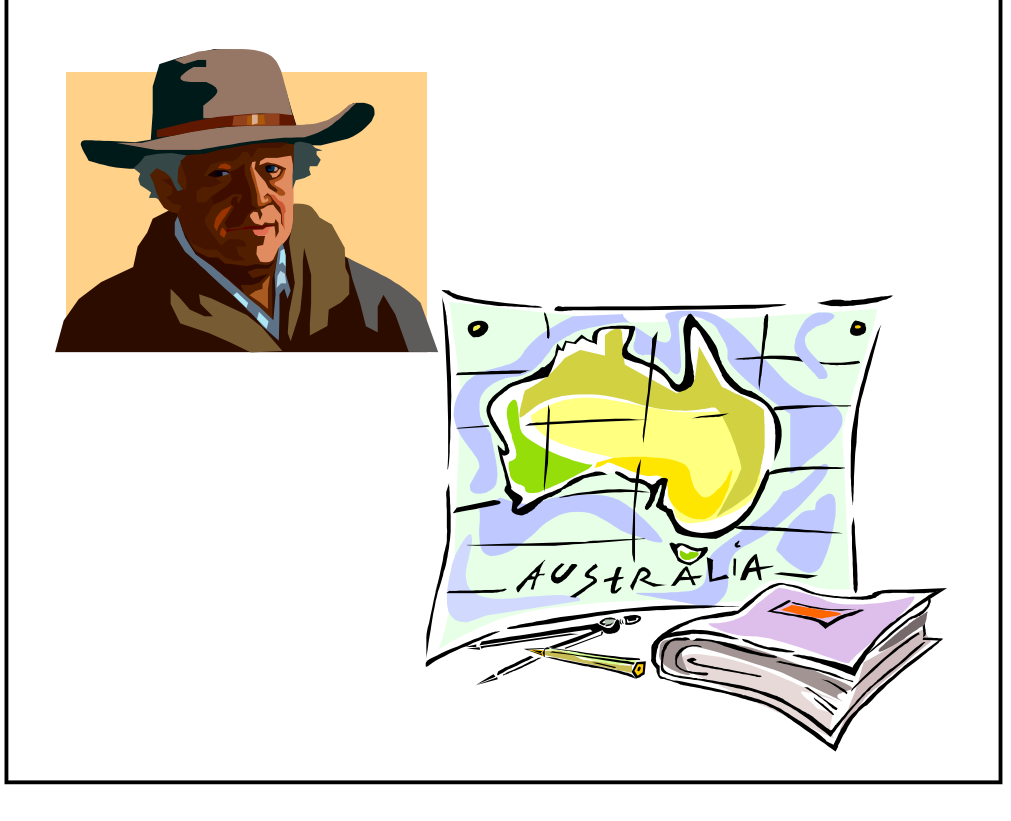

**Page 15**

# **NEWSTREAM**

# **Modern Euphemisms**

*GrrlScientist*

**I** was looking through my unread emails and found a list of modern euphemisms, which was sent to me by a reader of mine. Since many of you reading today are at work, but wishing to be elsewhere, and probably won't get much done today as a result, I thought that today would be the perfect day to post this for you to enjoy.

**404** Someone who's clueless. From the World Wide Web error message '404 Not Found', meaning that the requested document could not be located. 'Don't bother asking him … he's 404, man.'

**Adminisphere** The rarefied organizational layers beginning just above the rank and file. Decisions that fall from the adminisphere are often profoundly inappropriate or irrelevant to the problems they were designed to solve.

**Blamestorming** Sitting around in a group, discussing why a deadline was missed or a project failed, and who was responsible.

**Chainsaw consultant** An outside expert brought in to reduce the employee headcount, leaving the top brass with clean hands.

**Chips & Salsa** Chips = hardware, Salsa = software. 'Well, first we gotta figure out if the problem's in your chips or your salsa.'

**CLM** Career Limiting Move Used among microserfs to describe illadvised activity. Trashing your boss while he or she is within earshot is a serious CLM.

**Cube farm** An office filled with cubicles.

**Dilberted** To be exploited and oppressed by your boss. Derived from the experiences of Dilbert, the geek-in-hell comic strip character. 'I've been Dilberted again. The old man revised the specs for the fourth time this week.'

**Mouse potato** The on-line, wired generation's answer to the couch potato.

**Percussive maintenance** The fine art of whacking the heck out of an electronic device to get it to work again. (Try not to dent the case.) **Prairie dogging** When someone yells or drops something loudly in a cube farm, and people's heads pop up over the walls to see what's going on.

**Salmon day** The experience of spending an entire day swimming upstream only to get screwed and die in the end.

**SITCOMs** Single income, two children, oppressive mortgage What yuppies turn into when they have children and one of them stops working to stay home with the kids.

**Seagull manager** A manager who flies in, makes a lot of noise, craps on everything, and then leaves.

**Starter marriage** A short-lived first marriage that ends in divorce with no kids, no property and no regrets.

**Stress puppy** A person who seems to thrive on being stressed out and whiny.

**Swiped out** An ATM or credit card that has been rendered useless because the magnetic strip is worn away from extensive use.

**Tourists** People who take training classes just to get a vacation from their jobs. 'We had three serious students in the class; the rest were just tourists.'

**Treeware** Hacker slang for documentation or other printed material. **Xerox subsidy** Euphemism for swiping free photocopies from one's workplace.

### **Humour...**

'The smartest house in the neighbourhood' **SmartHouse** 

Nov 28: Moved into my new house at last.

Finally, we live in the smartest house in the neighbourhood. Everything's networked.

The cable TV is connected to our phone, which is connected to my personal computer, which is connected to the power lines, all the appliances and the security system.

Everything runs off a universal remote with the friendliest interface I've ever seen. Programming is a snap. I'm, like, totally wired.

**Nov 30:** Hot stuff! Programmed the VCR from my office, turned up the thermostat and switched on the lights with the car phone, remotely tweaked the oven a few degrees for my pizza. Everything nice and cozy when I arrived. Maybe I should get the universal remote surgically attached.

**Dec 03:** Yesterday, the kitchen CRASHED.

Freak event. As I opened the refrigerator door, the light bulb blew. Immediately, everything else electrical shut down — lights, microwave, coffee-maker — everything.

Carefully unplugged and replugged all the appliances. Nothing. Called the cable company — but not from the kitchen phone.

They referred me to the utility company, who insisted that the problem is in the software.

So the software company runs some remote tele-diagnostics via my house processor.

Their expert system claims it has to be the utility's fault. I don't care, I just want my kitchen back.

More phone calls, more remote diagnostics.

Turns out the problem was "unanticipated failure mode": that is, the network had never seen a refrigerator bulb failure while the door was open. So the fuzzy logic interpreted the burnout as a power surge and shut down the entire kitchen. But because sensor memory confirmed that there had not actually been a power surge, the kitchen logic sequence was confused and it could not do a standard restart. The utility guy swears this was the first time this has ever happened.

Rebooting the kitchen took an hour.

**Dec 07:** The police are not happy. Our house keeps calling them for help. We discover that whenever we play the TV or stereo above 25 decibels, it creates patterns of micro-vibrations that get amplified when they hit the window. When these vibrations mix with a gust of wind, the security sensors are actuated, and the police computer concludes that somebody is trying to break in. Go figure. Another glitch: whenever the basement is in self-diagnostic mode, the universal remote will not let me change the channels on the TV. This means I actually have to get up off the couch and change the channel by hand. The software and utility people say this flaw will be fixed in the upgrade — SmartHouse 2.1. But it's not ready yet.

**Dec 12:** This is a nightmare. There is a virus in the house. My personal computer caught it while browsing on the public access network**.** I came home and the living room was a sauna, the bedroom windows were covered in ice, the refrigerator has defrosted, the washing machine has flooded the basement, the garage door is going up and down and the TV is stuck on the Home Shopping Network. Throughout the house, lights flickered like stroboscopes until they exploded from the strain. There was broken glass everywhere. Of course, the security sensors detected nothing. There was a message throbbing on the screen of my personal computer:

WELCOME to HomeWrecker!!! NOW THE FUN BEGINS ... (Be it ever so humble, there is not virus like HomeWrecker ...)

*(Continued on page 17)*

#### *(Continued from page 16)*

**Dec 18:** They think they have digitally disinfected the house, but the place is a shambles.

Pipes have burst and we are not completely sure we've got the part of the virus that attacks toilets. Nevertheless, the Exorcists (as the antivirus SWAT team members like to call themselves) are confident the worst is over. "HomeWrecker is pretty bad," one team-member tells me, "but consider yourself lucky you didn't get attacked by Poltergeist.

That one is really evil."

**Dec 19:** Apparently, our house is not insured for viruses. "Fires and mud slides, yes," said the insurance adjuster, "Viruses, no." My agreement with the SmartHouse people explicitly states that all claims and warranties are null and void if any appliance or computer in my house networks in any way, shape or form with a non-certified on-line service. Everybody is very, very sorry, but they cannot be expected to anticipate every virus that might be created. We call our lawyer. He laughs, he's excited!

**Dec 21: I get a call from a SmartHouse sales rep**. As a special holiday offer, we get the opportunity, free, to become a beta test site for the company's new SmartHouse 2.1 upgrade.

He says I will be able to meet the programmers personally. "Sure," I tell him.

> No connection: <www.smarthouse.co.uk/> and <www.smarthouse.com.au/>. *CityFood* is at <www.cityfood.com/>

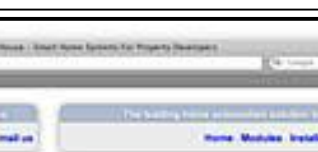

ene<br>Priste is in Province

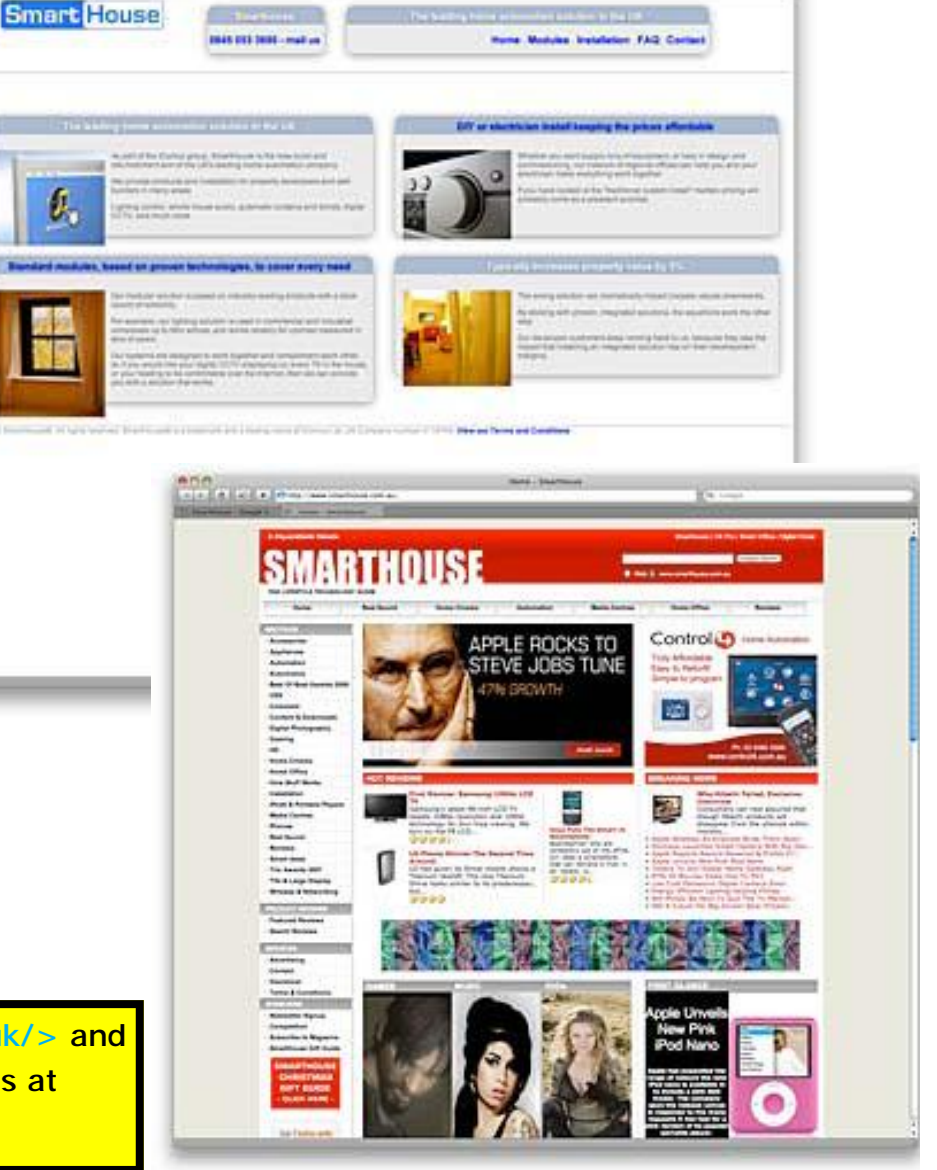

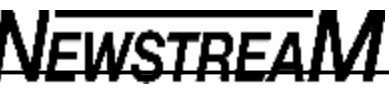

### Learn2 Clean Your Computer

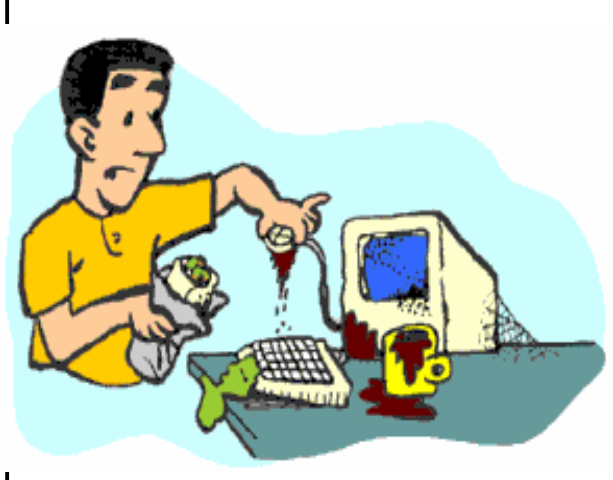

Cleanliness is next to... Once you've owned your computer for awhile, you'll realize that electrical equipment attracts dust and dirt like nobody's business. Even in the most carefully kept household, dust and dirt will find their way into and onto your computer. When dust settles onto the circuit board inside your machine casing, the efficiency of

the electrical pathway is compromised, and performance suffers. Eventually, damage occurs, and expensive repairs become necessary. Here's how to keep your computer clean and running smoothly.

# Before you begin

Take a look at your monitor owner's manual. If it specifically warns the user not to use commercial glass cleaner, it's got a particularly delicate anti-glare coating. In this case, you should follow the manufacturer's recommended cleaning procedure. This is a rare consideration. Use very little soap in your water (about one drop dishwashing liquid to a quart of water), as you don't want to leave any residue on the computer casing.

Turn off and unplug both the computer and the monitor. If you are going to clean the inside of the computer, disconnect the monitor, keyboard, and all peripherals. Move the computer away from them, as you'll be blowing dust all over the place.

Let the monitor cool down for at least ten minutes before cleaning it, so

that moisture won't come in contact with it while still hot.

## Degrime the monitor

First, spray a bit of the soapy water onto the clean cloth (or paper towel). Then:

- Wipe down the monitors' casing, being careful not to let the cloth get wet enough to drip liquid into the vents.
- If the casing is particularly smudged, scrub a little, but try hard not to let the cloth touch the screen. When cleaning around any control knobs or buttons, be extra sure that the cloth is not too wet.

Now spray a little glass cleaner onto your other clean rag, or paper

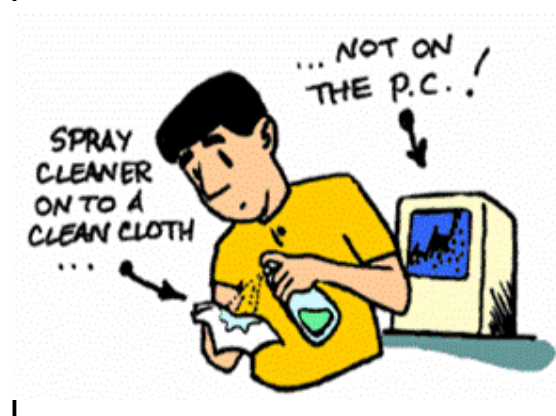

towel, not directly on the screen itself. Wipe gently, making sure to get the corners. Be careful not to squeeze any liquid between the casing and the screen. By doing the screen last, any stray water residue left from cleaning the casing will be removed.

# Clean up the

## keyboard

- Insert the plastic extension into the compressed air can's nozzle. Next, insert the end of the extension between the rows of keys, and blow out any dust that's accumulated. Be careful to use short bursts of air, as longer bursts increase the chance of condensation inside the can which can blow into the keyboard.
- Now wipe down the keys and surfaces with a clean part of the cloth sprayed with a bit of the soapy water. Again, be careful not to let the cloth get wet enough to allow any water into crevices.

#### *(Continued from page 18)*

Clean the keyboard cable as well, by wrapping your cloth around it and passing it through.

# Dust that computer box, inside and out

The inside of your computer does not have to be cleaned often, but it should be cleaned several times a year.

- Look in your owner's manual: it will tell you how to open your computer casing. (These instructions are generally found in the section that tells you how to add expansion cards.) Check that the unit is unplugged. Before cracking the case, be careful to dissipate any static electricity by touching heavy metal objects, such as chairs and desks. Don't shuffle your feet on the carpet, and move around as little as possible while the casing is open.
- Once the top of the case is off, you'll be able to see the circuit board and lots of other stuff. Take the can of air and with the extension, blow out all the dust. Work in one constant direction, and reach into crevices to get it all (don't force the extension between anything, though). There's no need to touch any part of the circuit board. Finish it off by removing the extension from the can, and blowing a few short blasts over the computer, to help

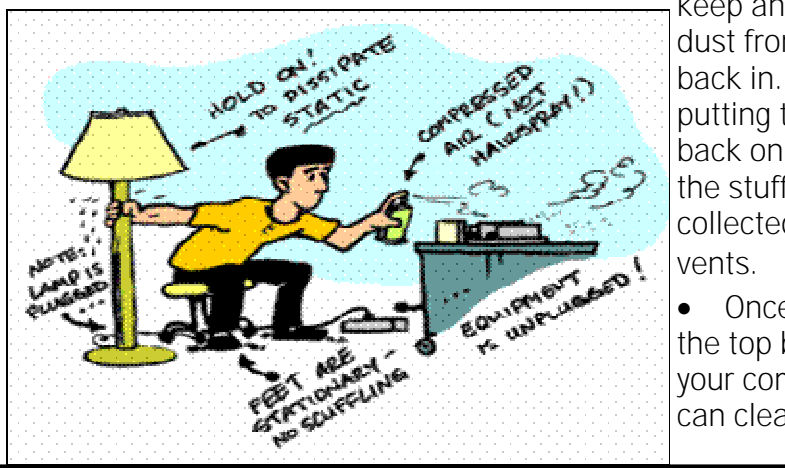

keep any disturbed dust from settling back in. Before putting the top back on, blow out the stuff that's collected in the

• Once you've put the top back onto your computer, you can clean the

outside. Spray some cleaning water onto a clean section of cloth, and wipe down the case. Be careful not to let water get into any openings or into the drives.

• It's a good idea to clean floppy drives every once in a while. Now's a good time to do it. Just follow the instructions that come with the floppy cleaner.

# Sponge bathe your mouse

When your mouse starts to skip, it's time for a cleaning. You can minimize the amount of stuff that's picked up by keeping it clean and using a mousepad. Always turn off the computer before disconnecting your mouse.

- Disconnect the mouse, and turn it upside down. You'll find a little cover that either rotates counter clockwise or slides in one direction.
- Rotate or slide the little cover, and it will come off and allow you to take out the ball inside. Wipe the ball with the cloth that's been sprayed with cleaning water, and black gunk will come off. Dry it off and set it aside.
- Inside the mouse itself, you'll find three little rollers, or rolling bars. Take a cotton swab and twirl the tip between your fingers to reduce the chance of any material coming off of it. Spritz just a little water onto it. Clean the rollers with the swab, using your fingers if necessary to pick out bits of gunk.
- Place the dry ball back in the mouse and close it up

# Put it back together again

Make sure that everything's dry before plugging it all together again. Nothing should have gotten wet enough to be a problem. But if "dry" is in any way doubtful, wait a bit longer.